## **Uniden**<sup>®</sup>

# IGO CAM 820 Accident CAM Vehicle Recorder

For more exciting new products please visit our website:

Australia: www.uniden.com.au

New Zealand: www.uniden.co.nz

OWNER'S MANUAL

## **Important Safety Instructions**

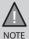

Uniden does not represent this product to be waterproof. Do not expose this product to Rain or Moisture.

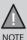

This product is intended for use in a motor vehicle. Don't install the device where it will block the driver's view of the road (including the mirrors!) or the deployment of the airbag.

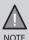

**Keep your attention on the road!** Don't try to operate or focus on any device while driving. If you have to concentrate on a device, pull off the road for a few minutes.

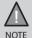

Ensure that the camera lens is kept clean and there is nothing blocking the lens.

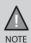

Don't leave the device in direct sunlight for a long period of time or where the temperature could go above  $60^{\circ}\text{C}$ .

## **CONTENTS**

| Important Safety Instructions            | 2  |
|------------------------------------------|----|
| What Do I Do First?                      | 4  |
| Make Sure These Items Arrived in the Box | 4  |
| Controls & Indicators                    | 5  |
| How Do I Put It in My Car?               | 7  |
| Attaching the Windshield Mount           | 7  |
| Operation                                | 8  |
| SD Card                                  | 8  |
| Plug it in, Power On/Off                 | 8  |
| Recording Mode                           | 10 |
| Photo Mode                               | 14 |
| Playback Mode                            | 16 |
| Connecting to a PC                       | 16 |
| Important Information                    | 17 |
| Warranty                                 | 10 |

## What Do I Do First?

#### Make Sure These Items Arrived in the Box

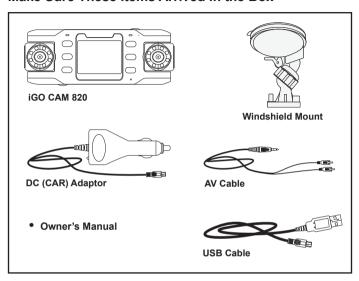

- If any item is missing or damaged, contact your place of purchase immediately. Never use damaged products!
- Need help? Get answers at our website: www.uniden.com.au for Australian model. www.uniden.co.nz for New Zealand model.

## **Controls & Indicators**

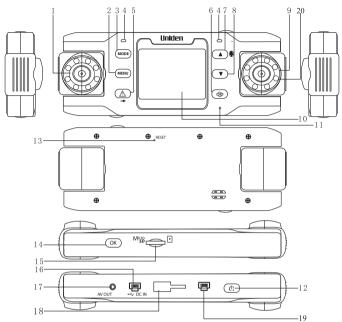

| Ref | Component  | Description                                                                                                    |
|-----|------------|----------------------------------------------------------------------------------------------------|
| 1   | Front Lens | Front Lens                                                                                                    |
| 2   | MENU       | In standby, open the Menu                                                                                                    |
| 3   | MODE       | Use this button to switch between various modes - Record, Photo and Playback                                                            |
| 4   | LED        | Left - glows red when the unit is charging<br>Right - glows red when the unit is powered on<br>- flashes red when the unit is recording |

| 5  | Protect <u></u>       | <ul> <li>In Record Mode, use this button to save &amp; lock the current recording. Protects the file from overwrite during loop recording.</li> <li>In Menu Mode, use this button to select the next (right) menu.</li> </ul> |  |
|----|-----------------------|----------------------------------------------------------------------------------------------------|--|
| 6  | SWITCH 🙃              | Use this button to switch between the lenses (front or back) to take a photo or record a video.                                                                                                    |  |
| 7  | UP 🌲                  | <ul> <li>In Menu list, move the cursor, one line up</li> <li>Use this button to mute audio recordings</li> </ul>                                                                                                    |  |
| 8  | DOWN                  | <ul> <li>In Menu list, move the cursor, one line down</li> <li>Use this button to get a full screen display.</li> </ul>                                                                                                    |  |
| 9  | Back Lens             | Back Lens                                                                                                    |  |
| 10 | LCD Screen            | LCD Screen                                                                                                    |  |
| 11 | Microphone            | Records sound                                                                                                    |  |
| 12 | Power (1)             | <ul> <li>Press and hold to switch on or off the unit.</li> <li>During power on, press to turn Infrared LEDs (night vision) on/off.</li> </ul>                                                                                 |  |
| 13 | Reset                 | If the device fails to operate properly, try resetting the device. Press the reset button by using a fine pen or paperclip.                                                                                                   |  |
| 14 | ок                    | In Record mode, press this button to start or stop video recording. In Photo mode, press this button to take a photo Press to confirm a selection in the Menu. Press to confirm a change in the settings.                     |  |
| 15 | micro SD<br>Card Slot | Use this slot to insert the SD card                                                                                                    |  |
| 16 | DC IN                 | Connect External Power & charge battery     Connect to PC for data (SD card) transfer                                                                                                    |  |
| 17 | AV Out                | Connects to an external device                                                                                                    |  |
| 18 | Bracket Slot          | Fit the bracket hook of the windshield mount                                                                                                    |  |
| 19 | Port                  | Not used                                                                                                    |  |
| 20 | LEDs:                 | Infrared Night Vision LEDs                                                                                                    |  |

## **How Do I Put It in My Car?**

#### **Attaching the Windshield Mount**

1. Insert the bracket hook into the bracket slot provided on the top of the unit.

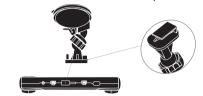

2. After inserting the hook, slide it down till it locks in position.

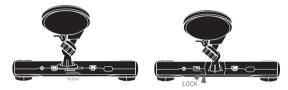

- 3. Press the suction cup flat against the windshield.
- Push the suction lock up, until it snaps into place and tighten the locking collar to secure.
- 5. Gently pull on the mount to make sure it is secure.

It maybe a good idea to secure the power cord with cable clips so that it does not interfere while driving.

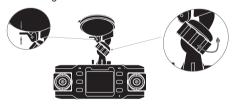

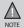

Suction cups will not stick well on a curved/textured or wet surfaces.

## Operation

#### SD Card

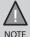

A compatible micro SD card is required to record and store video and photos.

The unit can support micro SDHC cards (High Capacity SD) up to 32GB in capacity. A micro SDHC card of at least 4GB capacity and minimum Class 6 speed is recommended.

Insert a formatted micro SD card gently in the slot at the bottom of the unit. To remove the card from the slot, press the edge of the SD card inwards for it to pop out and then pull it out of the slot.

#### Plug it in, Power On/Off

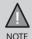

When connected to a car charger with power, the unit will power on automatically, go into the record mode and start recording.

- Connect the DC car adaptor to the power connector (USB port) found on the device
- 2. Connect the other end of the DC car adaptor to your car's cigarette lighter.
- When connected to the car charger the unit will power on automatically and start recording. When the car's engine is turned off, the unit will automatically turn off in a few seconds.

At other times, press and hold the  $\bigcirc$  Power button to turn it on or off.

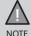

Only use the DC car adaptor that comes with your device. Any other adaptor might damage the device.

#### **Battery Information**

Although primarily designed for in-car use, the unit can operate from its builtin 800mAh battery for up to 35 minutes.

Please note, the power usage would depend on day/night recording and resolution setting.

The unit will charge the battery whenever power is detected through the USB port. When the unit is being charged, the left Red LED will glow. The LED will turn off when the unit has been charged completely.

The unit will take about 2 hours to charge completely.

#### **Battery Alert**

The image given below indicates the battery level at different stages.

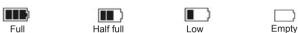

#### **Record Mode**

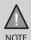

To record a video, ensure that a valid SD card is inserted in the given slot. Also note, that inserting/removing the SD card causes the device to shutdown.

Using the iGO CAM 820 you can record videos and take photos. To record videos, you need to ensure that the unit is in the record mode. Press MODE to switch between Record, Photo and Playback modes.

#### Recording

When connected to a car charger, the unit automatically starts recording, the precord icon will start flashing on the screen.

To stop recording, press OK and the **P** record icon will stop flashing indicating that the recording has stopped.

#### Protect Function to Protect the Current Recording

While recording, if you want to protect the current recordings, then press the  $\triangle$  Protect button, the  $\widehat{\blacksquare}$  lock icon will appear on the screen. This indicates that those recordings have been locked and will not be overwritten by new video clips.

#### Menu Settings

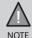

Please note, you cannot access MENU in the record mode, when the unit is recording. To access the Menu settings, you will need to stop recording by pressing OK.

Press MENU to open the Menu Settings. Use the Protect button to toggle between the various settings and display the options under them. The UP/DOWN keys can be used to scan the options, under each menu setting. Press OK to select the required option. Press MENU to exit the Menu Settings.

#### MP (Record Resolution)

Set the video resolution. Choose between 720P (high resolution clarity but with larger file sizes), or VGA (standard resolution to keep file sizes small).

#### RT (Video Clip Record Time)

Recordings are stored as video clips, which can be played back as a continuous recording or as individual clips. Use this option to set the time duration of each video clip between; 1min, 2mins, 5mins or Off (single recording).

#### Sensor ON-OFF (Camera ON-OFF)

Select the camera(s) for recording the video clips. Turn on either one of the cameras (front or back) or both.

## Setting 🚺

The options available are listed below:

#### Bright (Brightness)

Choose between the following options - Auto/Sunlight/Fluorescence/Cloudysky/Tungsten - to set the condition for the recordings.

#### Exposal (Exposure)

Define the brightness of the recordings.

#### Colour

Set the background colour for the recordings.

#### Auto Detect (Motion Detect, Standby)

Enable this setting to allow the unit to switch to standby when no movement is detected. Eg: Stationary position.

#### Water Mark

Use to display or hide the date and time on the recordings.

#### Audio

Turn on or off the audio recording.

#### Auto Record

Select what happens when the unit is powered on. Select from Auto Record ON or OFF, or Charge the battery.

#### Language

Set the language.

#### Frequency

Set video frequency range; 50Hz or 60Hz.

#### Shutdown Time

Select a time to shutdown when unit is idle; 1min, 3mins, 5mins or OFF.

#### Key Tone

Have the buttons on the unit sound a tone when you press them.

#### Auto Backlight Off

Select a time to turn off the LCD backlight when unit is idle; 1min, 3mins, 5mins or OFF.

#### G-Sensor (Auto Protect)

Use this setting to activate the Collision Detection sensitivity. This saves and locks the current recording files in the event of sudden movement, such as a crash or an overturn.

When you playback the protected video clips on the unit, the  $\widehat{\mathbf{h}}$  lock icon displays on the bottom of the screen.

#### • TV Out

Default TV Out setting is PAL.

#### Date Set

Define the date and time. Use the Protect key to toggle between year/month/day or hour/minutes/seconds. Use the UP/DOWN keys to make any changes. Press OK to confirm.

#### Format

Formats the SD card, i.e., all the data will be erased.

#### Default Setting

Use to change back to default settings.

#### **Photo Mode**

Press the MODE button once to switch to the photo mode, the photo icon will display on the top left corner of the screen.

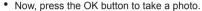

Press the MENU button to open the Menu Settings. Press the Protect button to switch between the various settings and display the options under them. Use the UP/DOWN key to scan the options under each menu setting and then press the OK button to select the required option.

#### MP (Photo Resolution)

Define the image resolution from the options given - 1M/2M/3M.

## Setting 💍

The options available are listed below:

#### • Bright (Brightness)

Establish different conditions to capture an image, from the available options - Auto/Sunlight/Fluorescence/Cloudysky/Tungsten.

#### Exposal (Exposure)

Use to darken or brighten your image from the options that range from -3 to +3.

#### Colour

Set the background colour for the images.

#### Water Mark

Use to display or hide the date and time on the images.

#### Language

Set the language.

#### Frequency

Define the frequency range. Choose between the options 50Hz and 60Hz.

#### Date Set

Define the date and time. Use the Protect key to switch between year/month/day or hour/minutes/seconds. Use the UP/DOWN keys to increase or decrease the figures. Press OK to confirm.

#### Format

Formats the SD card, i.e., all the data will be erased.

#### Default Setting

Use to change back to default settings.

#### **Playback Mode**

- Press the MODE button twice to switch to the playback mode, the playback icon will display on the top left corner of the screen.
- Now, press the OK button to either view the latest image captured or the latest video clip. Press the UP and DOWN keys to scan through the various recordings or images.

Press the MENU button to open the Menu Settings. Press the Protect button to switch between the various settings and display the options under them. Use the UP/DOWN key to scan the options under each menu setting and then press the OK button to select the required option.

## Settings 3

The 2 options here are:

- Delete file Delete the recordings/images on the SD card.
- Format Format the SD card.

#### Volume 📟

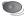

Press the Protect button to switch to the Volume Setting. Use the options between 0-30 to adjust the volume of the recordings, when it is played back.

## Connecting to a PC

The iGO CAM 820 can be connected to a PC (plug the supplied USB cable into the DC IN port).

When the unit is connected to a PC, three options are displayed on the unit's screen:

USB Disk PC Camera REC mode

Select USB Disk to manage and view the SD card contents on the PC.

#### Connect to an External Device

Connect the unit to an external viewing device that supports the AV IN feature via an AV cable (supplied).

## **Important Information**

#### **Solving Problems**

Listed below are some of the problems and the possible solutions. If you still need help, visit our website, listed on the front cover.

| General Problems                             | Possible Solutions                                                                                        |
|----------------------------------------------|----------------------------------------------------------------------------------------------------|
| The unit cannot take photos or record videos | Ensure that the SD card is formatted properly and inserted                                                |
| The unit stops automatically when recording  | correctly.  Use the recommended type of SD card (4GB Class 6)                                             |
| Video is unclear                             | Ensure that there are no fingerprints or dirt on the lens. Ensure that the lens is always kept clean.     |
| Dark images while recording water/sky        | Adjust the Exposure setting.                                                                              |
| Colour of the images is not good             | Set the 'Brightness' setting to automatic.                                                                |
| Cross-stripe interference in an image        | This is due to the light frequency.<br>Change the light frequency<br>depending on the local power supply. |
| The unit crashes                             | Press and hold the 'Reset' button, with a pin, to reset the unit.                                         |

## Warranty

#### UNIDEN IGO CAM 820

## IMPORTANT: Satisfactory evidence of the original purchase is required for warranty service

Please refer to our Uniden website for any details or warranty durations offered in addition to those contained below.

**Warrantor:** The warrantor is either Uniden Australia Pty Limited ABN 58 001 865 498 ("Uniden Aust") or Uniden New Zealand Limited ("Uniden NZ") as the case may be.

**Terms of Warranty:** Uniden Aust/NZ warrants to the original retail purchaser only that the iGO CAM 820 ("the Product"), will be free from defects in materials and craftsmanship for the duration of the warranty period, subject to the limitations and exclusions set out below.

**Warranty period:** This warranty to the original retail purchaser is only valid in the original country of purchase for a Product first purchased either in Australia or New Zealand and will expire one (1) year from the date of the original retail sale.

If a warranty claim is made, this warranty will not apply if the Product is found by Uniden to be:

- (A) Damaged or not maintained in a reasonable manner or as recommended in the relevant Uniden Owner's Manual:
- (B) Modified, altered or used as part of any conversion kits, subassemblies or any configurations not sold by Uniden Aust or Uniden NZ;
- (C) Improperly installed contrary to instructions contained in the relevant Owner's Manual
- (D) Repaired by someone other than an authorized Uniden Repair Agent in relation to a defect or malfunction covered by this warranty; or
- (E) Used in conjunction with any equipment, parts or a system not manufactured by Uniden.

Parts Covered: This warranty covers the Product and included accessories.

**User-generated Data:** This warranty does not cover any claimed loss of or damage to user-generated data (including but without limitation phone numbers, addresses and images) that may be stored on your Product.

**Statement of Remedy:** If the Product is found not to conform to this warranty as stated above, the Warrantor, at its discretion, will either repair the defect or replace the Product without any charge for parts or service. This warranty does not include any reimbursement or payment of any consequential damages claimed to arise from a Product's failure to comply with the warranty.

Our goods come with guarantees that cannot be excluded under the Australian Consumer Law. You are entitled to a replacement or refund for a major failure and for compensation for any other reasonably foreseeable loss or damage. You are also entitled to have the goods repaired or replaced if the goods fail to be of acceptable quality and the failure does not amount to a major failure.

This warranty is in addition to and sits alongside your rights under either the COMPETITION AND CONSUMER ACT 2010 (Australia) or the CONSUMER GUARANTEES ACT (New Zealand) as the case may be, none of which can be excluded.

Procedure for obtaining warranty service: Depending on the country in which the Product was first purchased, if you believe that your Product does not conform with this warranty, you should deliver the Product, together with satisfactory evidence of your original purchase (such as a legible copy of the sales docket) to Uniden at the addresses shown below. You should contact Uniden regarding any compensation that may be payable for your expenses incurred in making a warranty claim. Prior to delivery, we recommend that you make a backup copy of any phone numbers, images or other data stored on your Product, in case it is lost or damaged during warranty service.

#### UNIDEN AUSTRALIA PTY LTD

Service Division 345 Princes Highway, Rockdale, NSW 2216

Phone: 1300 366 895

Email: custservice@uniden.com.au

#### UNIDEN NEW ZEALAND LTD

Service Division

150 Harris Road, East Tamaki Auckland 2013

Phone: (09) 273 8377

1 110110. (03) 273 0377

Email: service@uniden.co.nz

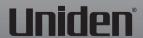

©2013 Uniden Australia Pty Ltd/Uniden New Zealand Limited Printed in PRC